# <span id="page-0-0"></span>**Burst Billing Report**

- [Burst Billing Report](#page-0-0)
- [opCommon Configuration settings](#page-0-1)
	- [Examples of Use:](#page-0-2)
- [Layout Customisation](#page-0-3)
- [Related Topics](#page-2-0)
	- <sup>o</sup> [Burst Billing Summary Report](#page-3-0)
	- <sup>o</sup> [Bandwidth Exceeds Contract Report](#page-3-1)

## Burst Billing Report

Available in opReports 3.5.2 and newer (not yet in opReports 4).

This report displays 95th percentile InDataVolume and OutDataVolume in Mbps for node interfaces specified in a [Burst Billing Customer List File.](https://community.opmantek.com/display/opReports/How+to+select+Nodes+%28and+Interfaces%29+for+reporting+in+opReports+3) This report requires input from a Burst Billing Customer List.

This report is not available from opReports GUI Views On-Demand Reports Create New Report.

## <span id="page-0-1"></span>opCommon Configuration settings

/path/to/omkj/conf/opCommon.nmis has the following specific configuration settings for this report:

```
/path/to/omk/conf/opCommon.nmis
'opreports' =>
{
 ...
  'burst_billing_IDUniqueTransactionDateTime_format' => '',
  'burst_billing_IDUniqueTransactionLineNumber_format' => '',
   'burst_billing_csv_display_heading_row' => 1,
 ...
}
```
#### <span id="page-0-2"></span>Examples of Use:

To get the Burst Billing Report to generate the column IDUniqueTransaction in a different format once this version of opReports is installed, the following customisation can be made to the configuration file /path/to/omk/conf/opCommon.nmis:

Execute these one-line commands:

```
sudo /usr/local/omk/bin/patch_config.exe -b /usr/local/omk/conf/opCommon.nmis /opreports
/burst_billing_IDUniqueTransactionDateTime_format='NMIS_%Y%m%d%H_'
sudo /usr/local/omk/bin/patch_config.exe /usr/local/omk/conf/opCommon.nmis /opreports
/burst_billing_IDUniqueTransactionLineNumber_format='%.4d'
```
To get the Burst Billing Report not to write headings to the first row of the csv file output for the report:

execute this one-line command:

```
sudo /usr/local/omk/bin/patch_config.exe /usr/local/omk/conf/opCommon.nmis /opreports
/burst_billing_csv_display_heading_row=0
```
### <span id="page-0-3"></span>Layout Customisation

The layout of this report can be customised from opReports GUI Views Report Schedules Create New Report Type=Burst Billing Report Layout tab:

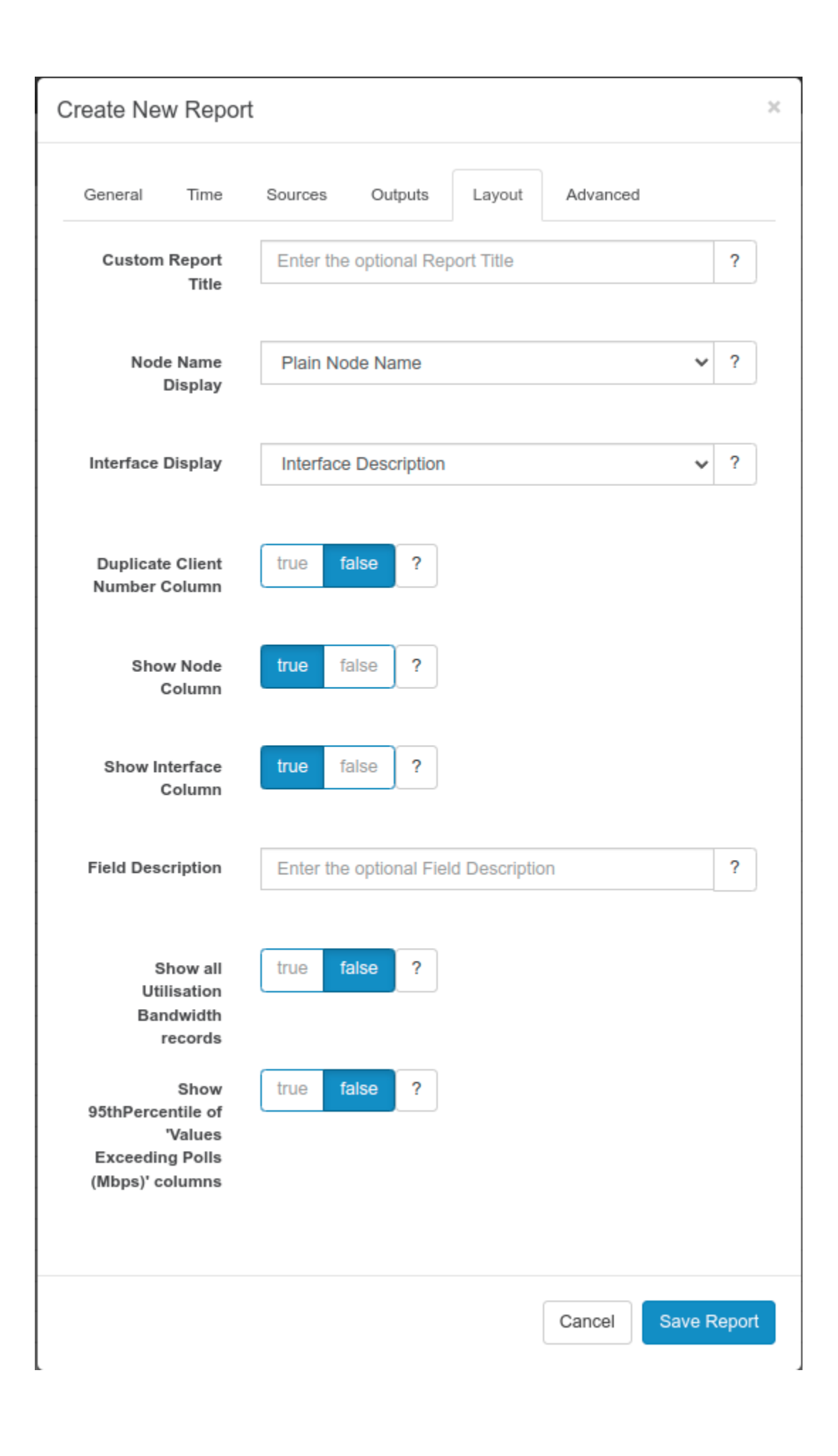

# <span id="page-3-1"></span><span id="page-3-0"></span>Related Topics

- [Burst Billing Summary Report](https://community.opmantek.com/display/opReports/Burst+Billing+Summary+Report)
- [Bandwidth Exceeds Contract Report](https://community.opmantek.com/display/opReports/Bandwidth+Exceeds+Contract+Report)